# **FastScript 1.9 Библиотека скриптов**

**Руководство разработчика**

Copyright (c) 1998-2005 by Fast Reports Inc.

Author: Alexander Tzyganenko e-mail: tz@fast-report.com home page: http://www.fastreport.ru http://www.fast-report.com

# Введение

Что такое FastScript

Быстрый старт

Реализованные и нереализованные особенности

Описание языка

Структура скрипта

Типы данных

Классы

Функции

События

Перечисления и множества

Массивы

# *Что такое FastScript*

FastScript - библиотека для выполнения скриптов. Она будет полезна разработчикам, желающим добавить возможности исполнения скриптовых программ в свои проекты. FastScript написан полностью на 100% Object Pascal и может быть установлен в Borland Delphi 4-7/2005/2006, Borland C++Builder 4-6 и Borland Kylix 1-3.

Уникальные возможности FastScript - возможность одновременного использования нескольких языков (в настоящее время - PascalScript, C++Script, BasicScript и JScript), вы можете писать скрипты, используя ваш любимый язык программирования. FastScript не использует Microsoft Scripting Host, а потому может использоваться как в Windows, так и в Linux.

FastScript объединяет в себе кросс-платформенность, быстрое выполнение кода, компактность, богатый выбор возможностей и великолепную масштабируемость. Сделайте ваши приложения максимально гибкими и мощными с FastScript!

# *Быстрый старт*

 Вот пример кода, который демонстрирует простейший способ использования FastScript. Для корректной работы примера положите на форму компоненты fsScript1: TfsScript и fsPascal1: TfsPascal.

```
uses FS iInterpreter;
procedure TForm1.Button1Click(Sender: TObject);
begin
  fsScript1.Clear; // надо очищать компонент, если он используется для запуска 
нескольких скриптов
  fsScript1.Lines.Text := 'begin ShowMessage(''Hello!'') end.';
   fsScript1.Parent := fsGlobalUnit;
   fsScript1.SyntaxType := 'PascalScript';
   if fsScript1.Compile then
    fsScript1.Execute else 
     ShowMessage(fsScript1.ErrorMsg); 
end;
```
 Как видите, здесь нет ничего сложного. Мы заполняем свойство fsScript1.Lines текстом скрипта. Затем мы указываем, что наш скрипт будет использовать стандартные типы и функции, определенные в глобальном модуле fsGlobalUnit. После этого мы компилируем скрипт, используя язык PascalScript. Если компиляция успешна, метод Compile возвратит True и мы можем выполнить (Execute) скрипт. Иначе будет выведено сообщение об ошибке.

# Реализованные и нереализованные особенности

# Реализованные особенности

- мультиязычная архитектура, позволяющая использовать множество языков (в настоящее время - PascalScript и C++Script). Можете добавлять любые другие процедурноориентированные языки (их описание хранится в XML-формате)

- стандартный языковой набор: переменные, константы, процедуры, функции (с возможностью вложенности) с переменными/постоянными/умалчиваемыми параметрами, все стандартные операторы и объявления (включая case, try/finally/except, with), типы (целый, дробный, логический, символьный, строковый, многомерные массивы, множество, variant), классы (с методами, событиями, свойствами, индексами и свойствами по умолчанию). - проверка совместимости типов.

- доступ к любому объекту вашего приложения. Стандартные библиотеки для доступа к базовым классам, контролам, формам и БД. Легко расширяемая архитектура библиотеки. - Компактность - 90-150Кб в зависимости от используемых модулей.

## Нереализованные особенности

- Отсутствуют объявления типов (records, classes) в скрипте; нет записей (records), указателей (pointers), множеств (sets) (однако возможно использование оператора 'IN' - "a in ['a'..'c','d']"), нет типа shortstrings, нет безусловного перехода (GOTO).

- C++Script: нет восьмеричных констант; нет 'break' в операторе SWITCH (SWITCH работает подобно Pascal CASE); операторы '++' и '--' возможны только после переменных, т.е. '++i' не будет работать; операторы '--', '++' и '=' ничего не возвращают, т.е. 'if(i++)' не будет работать; все идентификаторы не чувствительны к регистру; Константа NULL это Null из Pascalиспользуйте nil вместо NULL.

- JScript и BasicScript: см. синтаксические диаграммы.

#### Описание языка

#### Синтаксис PascalScript:

```
Program -> [PROGRAM Ident ';']
           [UsesClause]
           Block '.'
UsesClause \rightarrow USES (String/,)... ';'
Block -> [DeclSection]...
         CompoundStmt
DeclSection -> ConstSection
            -> VarSection
            -> ProcedureDeclSection
ConstSection -> CONST (ConstantDecl) ...
ConstantDecl -> Ident '=' Expression '; '
VarSection -> VAR (VarList ';')...
VarList -> Ident/','... ':' TypeIdent [InitValue]
TypeIdent -> Ident
          -> Array
Array -> ARRAY '[' ArrayDim/','... ']' OF Ident
ArrayDim -> Expression..Expression
         -> Expression
InitValue -> '=' Expression
Expression -> SimpleExpression [RelOp SimpleExpression]...
SimpleExpression -> ['-'] Term [AddOp Term]...
Term -> Factor [MulOp Factor]...
Factor -> Designator
       -> UnsignedNumber
       -> String
       -> '(' Expression ')'
       -> NOT Factor
       -> '[' SetConstructor ']'
SetConstructor -> SetNode/','...
SetNode -> Expression ['..' Expression]
RelOp \rightarrow '>'->^{-1} < 1-> '<= '-> '>='\rightarrow '<>'
```

```
\rightarrow ' ='\rightarrow IN
      \Rightarrow IS
AddOp \rightarrow '+'\rightarrow '-'
      \rightarrow OR
       -> XOR 
MulOp \rightarrow '{}'\rightarrow ' /' -> DIV 
       -> MOD 
       -> AND
       -> SHL 
       -> SHR 
Designator -> ['@'] Ident ['.' Ident | '[' ExprList ']' | '(' ExprList ')']... 
ExprList -> Expression/','... 
Statement -> [SimpleStatement | StructStmt] 
StmtList -> Statement/';'... 
SimpleStatement -> Designator 
                   -> Designator ':=' Expression 
                   -> BREAK | CONTINUE | EXIT 
StructStmt -> CompoundStmt 
             -> ConditionalStmt 
             -> LoopStmt 
             -> TryStmt 
             -> WithStmt 
CompoundStmt -> BEGIN StmtList END 
ConditionalStmt -> IfStmt 
                  -> CaseStmt 
IfStmt -> IF Expression THEN Statement [ELSE Statement]
CaseStmt -> CASE Expression OF CaseSelector/';'... [ELSE Statement] [';'] END
CaseSelector -> SetConstructor ':' Statement
LoopStmt -> RepeatStmt 
           -> WhileStmt 
           -> ForStmt 
RepeatStmt -> REPEAT StmtList UNTIL Expression 
WhileStmt -> WHILE Expression DO Statement
ForStmt -> FOR Ident ':=' Expression ToDownto Expression DO Statement 
ToDownto -> (TO | DOWNTO) 
TryStmt -> TRY StmtList (FINALLY | EXCEPT) StmtList END
```

```
WithStmt \rightarrow WITH (Designator/,..) DO Statement
ProcedureDeclSection -> ProcedureDecl
                     -> FunctionDecl
ProcedureDecl -> ProcedureHeading '; '
                 Block ';'
ProcedureHeading -> PROCEDURE Ident [FormalParameters]
FunctionDecl -> FunctionHeading '; '
                Block ';'
FunctionHeading -> FUNCTION Ident [FormalParameters] ':' Ident
FormalParameters -> '(' FormalParam/';'... ')'
FormalParm -> [VAR | CONST] VarList
```
#### Синтаксис C++Script:

```
Program -> [UsesClause]
           [DeclSection]...
           CompoundStmt
UsesClause -> '#' INCLUDE (String/,)...
DeclSection -> ConstSection
            -> ProcedureDeclSection
            -> VarStmt ';'
ConstSection -> '#' DEFINE ConstantDecl
ConstantDecl -> Ident Expression
VarStmt -> Ident Ident [Array] [InitValue] /','...
ArrayDef -> '[' ArrayDim/','... ']'
ArrayDim -> Expression
InitValue -> '=' Expression
Expression -> SimpleExpression [RelOp SimpleExpression]...
SimpleExpression -> ['-'] Term [AddOp Term]...
Term -> Factor [MulOp Factor]...
Factor -> Designator
       -> UnsignedNumber
       -> String
       -> '(' Expression ')'
       -> '!' Factor
       -> '[' SetConstructor ']'
```

```
 -> NewOperator
SetConstructor -> SetNode/','...
SetNode -> Expression ['..' Expression] 
NewOperator -> NEW Designator
RelOp -> '>' 
       -> ' < '\rightarrow \prime \leftarrow \prime\rightarrow \rightarrow \rightarrow \rightarrow-> ' !='\rightarrow '=-'\rightarrow IN
       \Rightarrow IS
AddOp \rightarrow '+'\rightarrow '-'
        -> '||'
       \rightarrow '^'
MulOp \rightarrow '{}'-> '/'\rightarrow '%'
       -> '&& -> '<<' 
        -> '>>'
Designator -> ['&'] Ident ['.' Ident | '[' ExprList ']' | '(' ExprList ')']...
ExprList -> Expression/','...
Statement -> [SimpleStatement ';' | StructStmt | EmptyStmt]
EmptyStmt \rightarrow ';'
StmtList -> (Statement...)
SimpleStatement -> DeleteStmt
                    -> AssignStmt
                    -> VarStmt 
                    -> CallStmt 
                    -> ReturnStmt
                    -> (BREAK | CONTINUE | EXIT) 
DeleteStmt -> DELETE Designator
AssignStmt -> Designator ['+'|'-'|'*'|'/']'=' Expression 
CallStmt -> Designator ['+''+'|'-''-'] 
ReturnStmt -> RETURN [Expression] 
StructStmt -> CompoundStmt 
              -> ConditionalStmt
              -> LoopStmt 
              -> TryStmt
```

```
CompoundStmt -> '{' [StmtList] '}'
ConditionalStmt -> IfStmt
                 -> CaseStmt 
IfStmt -> IF '(' Expression ')' Statement [ELSE Statement] 
CaseStmt -> SWITCH '(' Expression ')' '{' (CaseSelector)... [DEFAULT ':' 
Statement] '}' 
CaseSelector -> CASE SetConstructor ':' Statement 
LoopStmt -> RepeatStmt 
          -> WhileStmt
          -> ForStmt 
RepeatStmt -> DO Statement [';'] WHILE '(' Expression ')' ';' 
WhileStmt -> WHILE '(' Expression ')' Statement
ForStmt -> FOR '(' ForStmtItem ';' Expression ';' ForStmtItem ')' Statement 
ForStmtItem -> AssignStmt 
             -> VarStmt
             -> CallStmt
             -> Empty 
TryStmt -> TRY CompoundStmt (FINALLY | EXCEPT) CompoundStmt 
FunctionDecl -> FunctionHeading CompoundStmt
FunctionHeading -> Ident Ident [FormalParameters]
FormalParameters -> '(' [FormalParam/';'...] ')'
FormalParam -> TypeIdent (['&'] Ident [InitValue]/',')...
```
#### **Синтаксис JScript:**

```
Program -> Statements
Statements -> Statement...
Block -> '{' Statements '}'
ImportStmt -> IMPORT (String/,)...
VarStmt -> VAR (VarDecl/',')...
VarDecl -> Ident [Array] [InitValue]
Array -> '[' (ArrayDim/',')... ']'
ArrayDim -> Expression
InitValue -> '=' Expression
```

```
Expression -> SimpleExpression [RelOp SimpleExpression]...
SimpleExpression -> ['-'] Term [AddOp Term]...
Term -> Factor [MulOp Factor]...
Factor -> Designator
         -> UnsignedNumber
         -> String
        -> '(' Expression ')'
        -> '!' Factor
        -> NewOperator
         -> '<' FRString '>'
SetConstructor -> SetNode/','...
SetNode -> Expression ['..' Expression]
NewOperator -> NEW Designator
RelOp \rightarrow '>'\rightarrow '<'
       -> '<='\rightarrow '>='\rightarrow '! ='
      \rightarrow '=-'\Rightarrow IN
      \Rightarrow IS
AddOp \rightarrow '+'\rightarrow '-'
       -> '||'
      \rightarrow '^'
MulOp \rightarrow '*'
       \rightarrow '/'
      \rightarrow '%'
       -> '&&'
       -> '<<'
        -> '>>'
Designator -> ['&'] Ident ['.' Ident | '[' ExprList ']' | '(' [ExprList] ')']...
ExprList -> Expression/','...
Statement -> (AssignStmt | CallStmt | BreakStmt | ContinueStmt |
                 DeleteStmt | DoWhileStmt | ForStmt | FunctionStmt |
                 IfStmt | ImportStmt | ReturnStmt | SwitchStmt |
                 VarStmt | WhileStmt | WithStmt | Block) [';']
BreakStmt -> BREAK
ContinueStmt -> CONTINUE
DeleteStmt -> DELETE Designator
AssignStmt -> Designator ['+'|'-'|'*'|'/']'=' Expression
```

```
CallStmt \rightarrow Designator ['+''+'']'-''-'']ReturnStmt -> RETURN [Expression]
IfStmt -> IF '(' Expression ')' Statement [ELSE Statement]
SwitchStmt -> SWITCH '(' Expression ')' '{' (CaseSelector)... [DEFAULT ':'
Statement] '}'
CaseSelector -> CASE SetConstructor ':' Statement
DoWhileStmt -> DO Statement [';'] WHILE '(' Expression ')' ';'
WhileStmt -> WHILE '(' Expression ')' Statement
ForStmt -> FOR '(' ForStmtItem ';' Expression ';' ForStmtItem ')' Statement
ForStmtItem -> AssignStmt
             -> CallStmt
             -> VarStmt
             -> Empty
TryStmt -> TRY CompoundStmt (FINALLY | EXCEPT) CompoundStmt
FunctionStmt -> FunctionHeading Block
FunctionHeading -> FUNCTION Ident FormalParameters
FormalParameters -> '(' [FormalParam/','...] ')'
FormalParam -> ['&'] Ident
WithStmt -> WITH '(' Designator ')' Statement
```
#### **Синтаксис BasicScript:**

```
Program -> Statements 
Statements -> (EOL | StatementList EOL)...
StatementList -> Statement/':'... 
ImportStmt -> IMPORTS (String/,)... 
DimStmt -> DIM (VarDecl/',')... 
VarDecl -> Ident [Array] [AsClause] [InitValue] 
AsClause -> AS Ident 
Array \rightarrow '[' ArrayDim/','... ']'
ArrayDim -> Expression 
InitValue -> '=' Expression
```

```
Expression -> SimpleExpression [RelOp SimpleExpression]... 
SimpleExpression -> ['-'] Term [AddOp Term]... 
Term -> Factor [MulOp Factor]...
Factor -> Designator 
         -> UnsignedNumber 
         -> String 
         -> '(' Expression ')' 
         -> NOT Factor 
         -> NewOperator 
         -> '<' FRString '>' 
SetConstructor -> SetNode/','...
SetNode -> Expression ['..' Expression] 
NewOperator -> NEW Designator 
RelOp \rightarrow '>'\rightarrow '\rightarrow ' \leq 1-> '>=' -> '<>' 
       \rightarrow ' ='\rightarrow IN
       \rightarrow IS
AddOp \rightarrow '+'\rightarrow '-'
       \rightarrow ' &'
       -> OR
        -> XOR 
MulOp \rightarrow '*'
       -> '/'\rightarrow ' -> MOD 
        -> AND 
Designator -> [ADDRESSOF] Ident ['.' Ident | '[' ExprList ']' | '(' [ExprList]
')']... 
ExprList -> Expression/','... 
Statement -> BreakStmt
            -> CaseStmt
            -> ContinueStmt
             -> DeleteStmt
             -> DimStmt 
            -> DoStmt
            -> ExitStmt
            -> ForStmt
            -> FuncStmt
            -> IfStmt
            -> ImportStmt 
            -> ProcStmt
            -> ReturnStmt
```
 -> SetStmt -> TryStmt -> WhileStmt -> WithStmt -> AssignStmt -> CallStmt BreakStmt -> BREAK ContinueStmt -> CONTINUE ExitStmt -> EXIT DeleteStmt -> DELETE Designator SetStmt -> SET AssignStmt AssignStmt -> Designator ['+'|'-'|'\*'|'/']'=' Expression CallStmt -> Designator ['+''+'|'-''-'] ReturnStmt -> RETURN [Expression] IfStmt -> IF Expression THEN ThenStmt ThenStmt -> EOL [Statements] [ElseIfStmt | ElseStmt] END IF -> StatementList ElseIfStmt -> ELSEIF Expression THEN (EOL [Statements] [ElseIfStmt | ElseStmt] | Statement) ElseStmt -> ELSE (EOL [Statements] | Statement) CaseStmt -> SELECT CASE Expression EOL (CaseSelector...) [CASE ELSE ':' Statements] END SELECT CaseSelector -> CASE SetConstructor ':' Statements DoStmt -> DO [Statements] LOOP (UNTIL | WHILE) Expression WhileStmt -> WHILE Expression [Statements] WEND ForStmt -> FOR Ident '=' Expression TO Expression [STEP Expression] EOL [Statements] NEXT TryStmt -> TRY Statements (FINALLY | CATCH) [Statements] END TRY WithStmt -> WITH Designator EOL Statements END WITH ProcStmt -> SUB Ident [FormalParameters] EOL [Statements] END SUB FuncStmt -> FUNCTION Ident [FormalParameters] [AsClause] EOL [Statements] END FUNCTION FormalParameters  $\rightarrow$  '(' (FormalParam/',')... ')' FormalParm -> [BYREF | BYVAL] VarList

# Структура скрипта

Структура PascalScript почти такая же, как и у Object Pascal:

```
#language PascalScript // опционально
program MyProgram; // опционально
uses 'unit1.pas', 'unit2.pas';
// раздел uses должен быть перед любыми другими разделами
// v1.2 changes: Внимание! Теперь подключаемые модули НЕ вставляются в текст
главного модуля.
// Таким образом, они могут иметь секции 'program', 'uses' и должны иметь секцию
'main procedure'.
var
                      // раздел var
 i, j: Integer;
const
                      // раздел const
pi = 3.14159;procedure p1;
                     // процедуры и функции
var
 i: Integer;
 procedure p2; // вложенная процедура
 begin
 end;
begin
end;
begin
                     // главный исполняемый модуль.
end.
```
#### Структура C++Script:

```
#language C++Script
                     // опционально
#include "unit1.cpp", "unit2.cpp"
// раздел include - должен быть перед любым другим разделом
int i, j = 0;
                     // раздел переменных - может быть в любом месте
#DEFINE pi = 3.14159 // раздел констант
void p1()// функции
                     // вложенных процедур нет
\{\}// главная исполняемая функция.
\{\}
```
#### Структура JScript:

```
#language JScript // опционально
import "unit1.js", "unit2.js"
```
// раздел import - должен быть перед любым другим разделом  $var i, j = 0;$  // раздел переменных - может быть в любом месте function p1() // функции  $\{$  // } // главная исполняемая функция. p1(); for  $(i = 0; i < 10; i++)$   $j++)$ ;

#### Структура BasicScript:

```
#language BasicScript // опционально
imports "unit1.vb", "unit2.vb" 
// раздел imports - должен быть перед любым другим разделом
dim i, j = 0 // раздел переменных - может быть в любом месте
function p1() // функции
{ // 
}
                    // главная исполняемая функция.
for i = 0 to 10
  p1()
next
```
# *Типы данных*

 FastScript работает с типом Variant и основан на нём. Тем не менее, вы можете использовать следующие предопределённые типы в ваших скриптах:

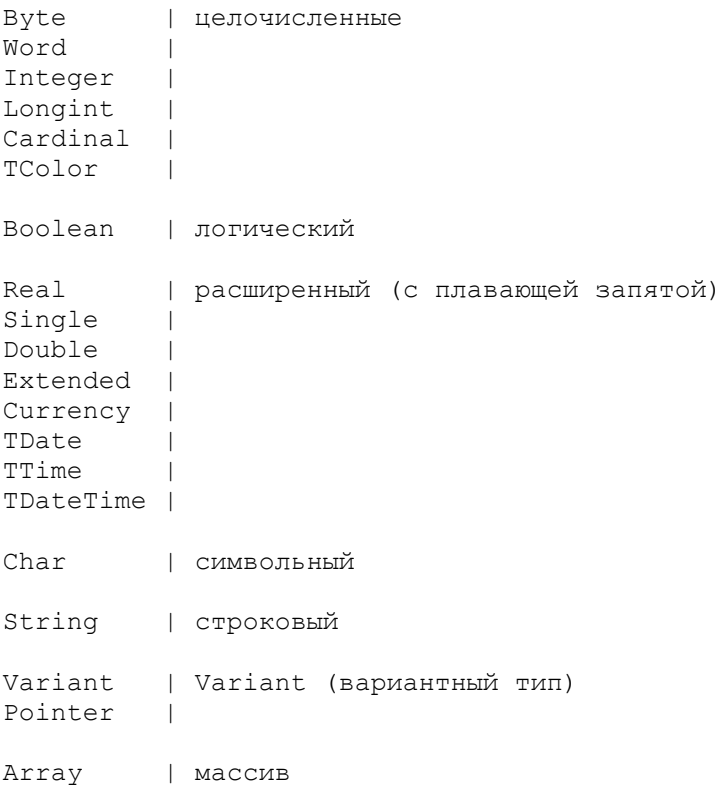

Соответствие некоторых типов C++Script стандартным типам:

int, long = Integer  $void = Integer$  $bool = Boolean$  $float = Extended$ 

 JScript не имеет описаний типов - все типы являются Variant. BasicScript может использовать описание типов (напр. dim i as Integer), а может опускать тип или даже объявление переменной. В этом случае она считается типом Variant.

 Не все из этих типов могут быть неявно приведены один к другому. Как и в Object Pascal, вы не можете привести Extended или String к Integer. Только один тип - Variant - может быть присвоен любому типу и получить значение от любого типа.

 Помимо встроенных типов, вы можете использовать перечислимые типы, объявленные в вашем приложении или в дополнительных модулях (к примеру, добавив компонент TfsGraphicsRTTI, вы сможете использовать TPenMode, TFontStyles и другие типы).

## *Классы*

 Вы не можете объявить класс в скрипте, но вы можете использовать внешние классы, объявленные в вашем приложении или в дополнительных модулях. Вот демонстрационный пример DEMOS\Main:

```
var
  f: TForm;
  b: TButton;
procedure ButtonClick(Sender: TButton);
begin
   ShowMessage(Sender.Name);
   f.ModalResult := mrOk;
end;
// нет никакой необходимости использовать все параметры в обработчиках событий,
// потому что здесь не производится никакого контроля соответствия типов
procedure ButtonMouseMove(Sender: TButton);
begin
   b.Caption := 'moved over';
end;
begin
   f := TForm.Create(nil);
   f.Caption := 'Test it!';
  f.BorderStyle := bsDialog;
   f.Position := poScreenCenter;
  b := \text{TButton.Create(f)};
   b.Name := 'Button1';
  b.Parent := f; b.SetBounds(10, 10, 75, 25);
   b.Caption := 'Test';
   b.OnClick := @ButtonClick; { same as b.OnClick := 'ButtonClick' }
   b.OnMouseMove := @ButtonMouseMove;
   f.ShowModal;
   f.Free;
end.
```
 Как видите, нет никакой разницы между PascalScript и кодом Delphi. Вы можете получить доступ к любому свойству (простому, индексному или умалчиваемому) или методу. По умолчанию все published свойства объектов доступны из скрипта. Public свойства и методы нуждаются в implementation коде - поэтому вы можете получить к ним частичный доступ (к примеру, вы не можете получить доступ к методу TForm.Print или свойству TForm.Canvas, поскольку они не реализованы).

 Вы можете добавлять ваши собственные классы - подробнее смотрите главу "создание скриптов".

# *Функции*

В скрипте можно использовать богатейший набор стандартных функций.

#### **Преобразование типов**

function IntToStr(i: Integer): String Перевод целого в строку

function FloatToStr(e: Extended): String Перевод числа с плавающей запятой в строку

function DateToStr(e: Extended): String Перевод даты в строку

function TimeToStr(e: Extended): String Перевод времени в строку

function DateTimeToStr(e: Extended): String Перевод даты и времени в строку

function VarToStr(v: Variant): String Перевод variant в строку

function StrToInt(s: String): Integer Перевод строки в целое

function StrToFloat(s: String): Extended Перевод строки в число с плавающей запятой

function StrToDate(s: String): Extended Перевод строки в дату

function StrToTime(s: String): Extended Перевод строки во время

function StrToDateTime(s: String): Extended Перевод строки в дату и время

#### **Форматирование**

function Format(Fmt: String; Args: array): String Форматирование

function FormatFloat(Fmt: String; Value: Extended): String Форматирование числа с плавающей запятой

function FormatDateTime(Fmt: String; DateTime: TDateTime): String Форматирование даты и времени

function FormatMaskText(EditMask: string; Value: string): string Форматирование строки по маске

#### **Дата/время**

function EncodeDate(Year, Month, Day: Word): TDateTime перевод года, месяца и дня в формат даты

procedure DecodeDate(Date: TDateTime; var Year, Month, Day: Word) Перевод даты в года, месяц и день

function EncodeTime(Hour, Min, Sec, MSec: Word): TDateTime Перевод часов, минут и секунд в формат времени

procedure DecodeTime(Time: TDateTime; var Hour, Min, Sec, MSec: Word) Перевод времени в часы, минуты и секунды

function Date: TDateTime Текущая дата

function Time: TDateTime Текущее время

function Now: TDateTime Текущие дата и время

function DayOfWeek(aDate: DateTime): Integer День недели

function IsLeapYear(Year: Word): Boolean Високосный год

function DaysInMonth(nYear, nMonth: Integer): Integer Дней в месяце

#### **Строковые функции**

function Length(s: String): Integer Длина строки

function Copy(s: String; from, count: Integer): String Возвращает подстроку из строки с заданной позиции заданной длины

function Pos(substr, s: String): Integer Позиция подстроки в строке

procedure Delete(var s: String; from, count: Integer) Удаляет подстроку из строки с заданной позиции заданной длины

procedure Insert(s: String; var s2: String; pos: Integer) Добавляет первую строку ко второй строке

function Uppercase(s: String): String Перевод строки в верхний регистр

function Lowercase(s: String): String Перевод строки в нижний регистр

function Trim(s: String): String Удаляет окружающие пробелы из строки

function NameCase(s: String): String Перевод первого символа в верхний регистр

function CompareText(s, s1: String): Integer Сравнение строк

function Chr(i: Integer): Char Возвращает символ с заданным номером

function Ord(ch: Char): Integer Возвращает номер заданного символа

procedure SetLength(var S: String; L: Integer) Устанавливает длину строки

#### **Математические функции**

function Round(e: Extended): Integer Округление до ближайшего

function Trunc(e: Extended): Integer Округление до меньшего

function Int(e: Extended): Integer Возвращает целую часть

function Frac(X: Extended): Extended Возвращает дробную часть

function Sqrt(e: Extended): Extended Возвращает квадратный корень

function Abs(e: Extended): Extended

Возвращает модуль числа

function Sin(e: Extended): Extended Синус

function Cos(e: Extended): Extended Косинус

function ArcTan(X: Extended): Extended Арктангенс

function Tan(X: Extended): Extended Тангенс

function  $Exp(X: Extended): Extended$ Экспонента

function Ln(X: Extended): Extended Натуральный логарифм

function Pi: Extended Число Пи

#### Другие

procedure Inc(var i: Integer; incr: Integer = 1) Инкремент

procedure Dec(var i: Integer; decr: Integer = 1) Декремент

procedure RaiseException(Param: String) Генерация исключения

procedure ShowMessage(Msg: Variant) Вывод сообщения

procedure Randomize Инициализация генератора псевдослучайных чисел

function Random: Extended Генерация псевдослучайного числа

function ValidInt(cInt: String): Boolean Проверка валидности целого в строке

function ValidFloat(cFlt: String): Boolean Проверка валидности цисла с плавающей запятой в строке

function ValidDate(cDate: String): Boolean Проверка валидности даты в строке

function CreateOleObject(ClassName: String): Variant Создание OLE-объекта

function VarArrayCreate(Bounds: Array; Typ: Integer): Variant Создание динамического массива

 Как видите, некоторые функции и процедуры содержат параметры по умолчанию. Вы можете вызывать их так же, как и в Delphi:

Inc(a); Inc(b,  $2$ );

 Вы можете подключить свои собственные процедуры и функции к скрипту - подробнее смотрите главу "создание скриптов".

# События

Вы можете использовать обработчики событий в скрипте. В отличие от обработчиков событий в Delphi, обработчики событий в скрипте не являются методами объекта. Следующий пример показывает, как подключить обработчик события к событию TButton.OnClick:

```
\overline{v}ar
  b: TButton;
 Form1: TForm;
procedure ButtonClick (Sender: TButton);
begin
  ShowMessage (Sender.Name) ;
end;
begin
  b := TButton. Create (Form1) ;
 b. Parent := Form1;
 b.OnClick := @ButtonClick; { TOXE YTO u b.OnClick := 'ButtonClick' }
  b.OnClick := nil; // сброс обработчика
end.
```
Вот некоторые предопределенные события, доступные в модуле FS iEvents:

```
TfsNotifyEvent
TfsMouseEvent
TfsMouseMoveEvent
TfsKeyEvent
TfsKeyPressEvent
TfsCloseEvent
TfsCloseQueryEvent
TfsCanResizeEvent
```
Смотрите главы "Компонент TfsFormsRTTTI ", "Компонент TfsExtCtrlsRTTI " и "Компонент TfsDBCtrlsRTTI" для получения списка доступных событий.

#### Перечисления и множества

FastScript поддерживает перечисления. Вы можете написать в скрипте:

Form1.BorderStyle := bsDialog;

Множества не поддерживаются. Тем не менее, вы можете оперировать элементами множества:

```
Font.Style := fsBold;
                              // Font.Style := [fsBold] B Delphi
Font.Style := fsBold + fsItalic; // Font.Style := [fsBold, fsItalic]
Font. Style := 0;// Font.Style := []
```
## **Массивы**

FastScript поддерживает все типы массивов: статические (одномерные, многомерные), динамические, вариантные. Вот пример скрипта, использующего три массива целых чисел, объявленных разным способом:

```
var
 ar1: array[0..2] of Integer;
 ar2: array of Integer;
 ar3: Variant;
SetLength(ar2, 3);
ar3 := VarArrayCreate([0, 2], varInteger);
ar1[0] := 1;ar2[0] := 1;ar3[0] := 1;
```
# **Палитра компонент FastScript**

Палитра компонент Delphi

Компонент TfsScript

Компонент TfsClassesRTTI

Компонент TfsGraphicsRTTI

Компонент TfsFormsRTTI

Компонент TfsExtCtrlsRTTI

Компонент TfsDialogsRTTI

Компонент TfsDBRTTI

Компонент TfsDBCtrlsRTTI

Компонент TfsBDERTTI

Компонент TfsADORTTI

Компонент TfsIBXRTTI

**Компонент TfsChartRTTI** 

# *Палитра компонент Delphi*

После установки FastScript, в Delphi / C++Builder появится еще одна дополнительная закладка "FastScript". Эта закладка содержит все компоненты FastScript, такие как TfsScript, TfsClassesRTTI, TfsSyntaxMemo, etc.

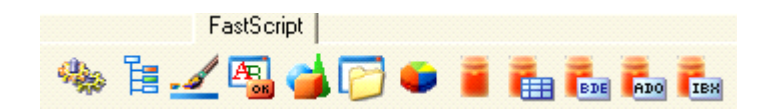

# *TfsScript - компонент для исполнения скриптов*

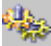

Данный компонент является основным для использования FastScript в Вашей программе. Положите его на форму.

#### *Свойства:*

#### **SyntaxType: String;**

Тип синтаксиса исполняемого скрипта. В поставке по умолчанию поддерживаются два вида скриптов "PascalScript" и "C++Script". По мере пополнения базы поддерживаемых языков, возможно будет указание других значений определенных в описании языка. Будьте внимательны! Свойство имеет строковый тип и легко допустить ошибку в указании типа синтаксиса. *Значение по умолчанию "PascalScript".*

#### **Lines: TStrings;**

Непосредственно текст скрипта. Содержит строки, предназначенные для последующего исполнения. Синтаксис должен быть в строгом соответствии с правилами написания скрипта объявленном в свойстве **SyntaxType.**

#### *Методы:*

#### **function Compile: Boolean;**

Выполняет синтаксический разбор и компилирует скрипт, содержащийся в **Lines**, в соответствии с типом синтаксиса скрипта **SyntaxType**. Возвращает **true**, если компиляция прошла успешно, **false** в противном случае.

#### **procedure Execute;**

Выполняет скомпилированный ранее скрипт с помощью функции **Compile**.

#### **function Run: boolean**;

Компилирует и исполняет скрипт, содержащийся в **Lines**, в соответствии с типом синтаксиса скрипта **SyntaxType**. Возвращает **true**, если компиляция прошла успешно, **false** в противном случае. Применение данного метода аналогично последовательному вызову методов **Compile** 

#### и **Execute**.

#### *Примеры использования:*

*Пример1.*

Среда разработки Delphi/Kylix. Загружает файл скрипта MyTestScript.pas и исполняет его. В случае ошибки, выдается сообщение.

```
fsScript1.Lines.LoadFromFile('MyTestScript.pas');
if fsScript1.Compile then
    fsScript1.Execute
else
 ShowMessage('Script compilation error!');
```
*Пример2.*

Среда разработки Delphi/Kylix. При нажатии на конпку Button1, строки из компоненты fsSyntaxMemo1 присваиваются fsScript1.Lines, после чего скрипт исполняется. В случае ошибки выдается сообщение.

```
procedure TForm1.Button1Click(Sender: TObject);
begin
   fsScript1.Lines := fsSyntaxMemo1.Lines;
   if not fsScript1.Run then
    ShowMessage('Script compilation error!');
end;
```
#### *Пример3.*

Среда разработки Delphi/Kylix. Загружает файл скрипта типа "C++Script" MyTestScript.cpp и исполняет его. В случае ошибки, выдается сообщение.

```
fsScript1.Lines.LoadFromFile('MyTestScript.cpp');
fsScript1.SyntaxType := 'C++Script';
if fsScript1.Compile then
   fsScript1.Execute
else
 ShowMessage('Script compilation error!');
```
#### *Пример4.*

Среда разработки С++Builder. Загружает файл скрипта типа "C++Script" MyTestScript.cpp и исполняет его. В случае ошибки, выдается сообщение.

```
fsScript1->Lines->LoadFromFile('MyTestScript.cpp');
fsScript1->SyntaxType = "C++Script";
if (fsScript1->Compile()) 
    fsScript1->Execute();
else
 ShowMessage("Script compilation error!");
```
# *TfsSyntaxMemo - редактор скриптов с подсветкой синтаксиса*

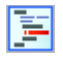

Усовершенствованный вариант TMemo специально адаптированный для редактирования скриптов FastScript с различным типом синтаксиса. Осуществляет подсветку следующих фрагментов текста: комментарии, зарезервированные слова, строковые значения. *Доступен только в версии FastScript для VCL. Бонусный компонент, в настоящий момент не поддерживается.*

#### *Свойства:*

#### **SyntaxType: TSyntaxType;**

Тип подсветки синтаксиса. Возможные значения: **stPascal** - для языка Pascal, **stCpp** - для языка C++, **stSQL** - для языка запросов SQL, **stText** - простой текст (отключение подсветки). Значение по умолчанию **stPascal**.

#### **Lines: TStrings;**

Редактируемый текст. Свойства и методы данного класса подробно описаны в Delphi/C++Builder Help.

#### **ShowFooter: Boolean;**

Включает показ информационного поля в нижней части редактора текста, отображающего позицию курсора и пр.

#### **ShowGutter: Boolean;**

Включает показ информационного поля в левой части редактора текста, отображающего закладки, позицию отладчика и пр.

## **BlockColor: TColor;**

Атрибуты цвета выделенного блока текста (цвета фона).

**BlockFontColor: TColor;** Атрибуты цвета выделенного текста (цвета шрифта).

#### **CommentAttr: TFont;**

Атрибуты шрифта комментария.

#### **KeywordAttr: TFont;**

Атрибуты шрифта ключевых слов.

#### **StringAttr: TFont;**

Атрибуты шрифта строковых значений.

**TextAttr: TFont;** Атрибуты шрифта простого текста.

**Modified: Boolean;**

True если производилось редактирование текста.

**SelText: String;** Содержит выделенный текст.

*Методы:*

**procedure CopyToClipboard;** Копирует выделенный текст в буфер обмена.

**procedure CutToClipboard;** Перемещает выделенный текст в буфер обмена.

**procedure PasteFromClipboard;** Вставляет текст в позицию курсора из буфера обмена.

#### **procedure SetPos(x, y: Integer);**

Устанавливает позицию курсора в тексте. Нумерация строк и позиций начинается с 0. См. метод **GetPos**.

**function GetPos: TPoint;** Возвращает текущую позицию курсора в тексте. См. метод **SetPos**.

#### **procedure ShowMessage(s: String);**

Выводит сообщение **s** в нижней части окна редактирования. Сообщение пропадает после любого изменения позиции курсора.

**procedure Undo;** Отменяет последнее изменение.

#### **function Find(Text: String): boolean;**

Осуществляет поиск в тексте с текущей позиции курсора.

#### **function IsBookmark(Line : integer): integer;**

Возвращает номер закладки для строки с номером **Line**. Если закладка не установлена возвращает -1. См. метод **AddBookmark**.

#### **procedure AddBookmark(Line, Number : integer);**

Добавляет закладку для строки **Line** с номером **Number**. Всего поддерживается 10 закладок с номерами от 0 до 9. См. методы **DeleteBookmark, GotoBookmark**.

**procedure DeleteBookmark(Number : integer);**

Удаляет закладку с номером **Number**. См. метод **AddBookmark**.

#### **procedure GotoBookmark(Number : integer);**

Устанавливает позицию курсора на строку с закладной под номером **Number**. См. метод **AddBookmark**.

#### **procedure SetActiveLine(Line : Integer);**

Установка индикации активной строки (для применения совместно с отладчиком) в левом информационном поле редактора. **Line** - номер активной строки. Индикация отключается, елси **Line** будет равен -1. См. метод **GetActiveLine.**

#### **function GetActiveLine: Integer;**

Возвращает номер активной строки. Если активная строка не задана, возвращается -1. См. метод **SetActiveLine.**

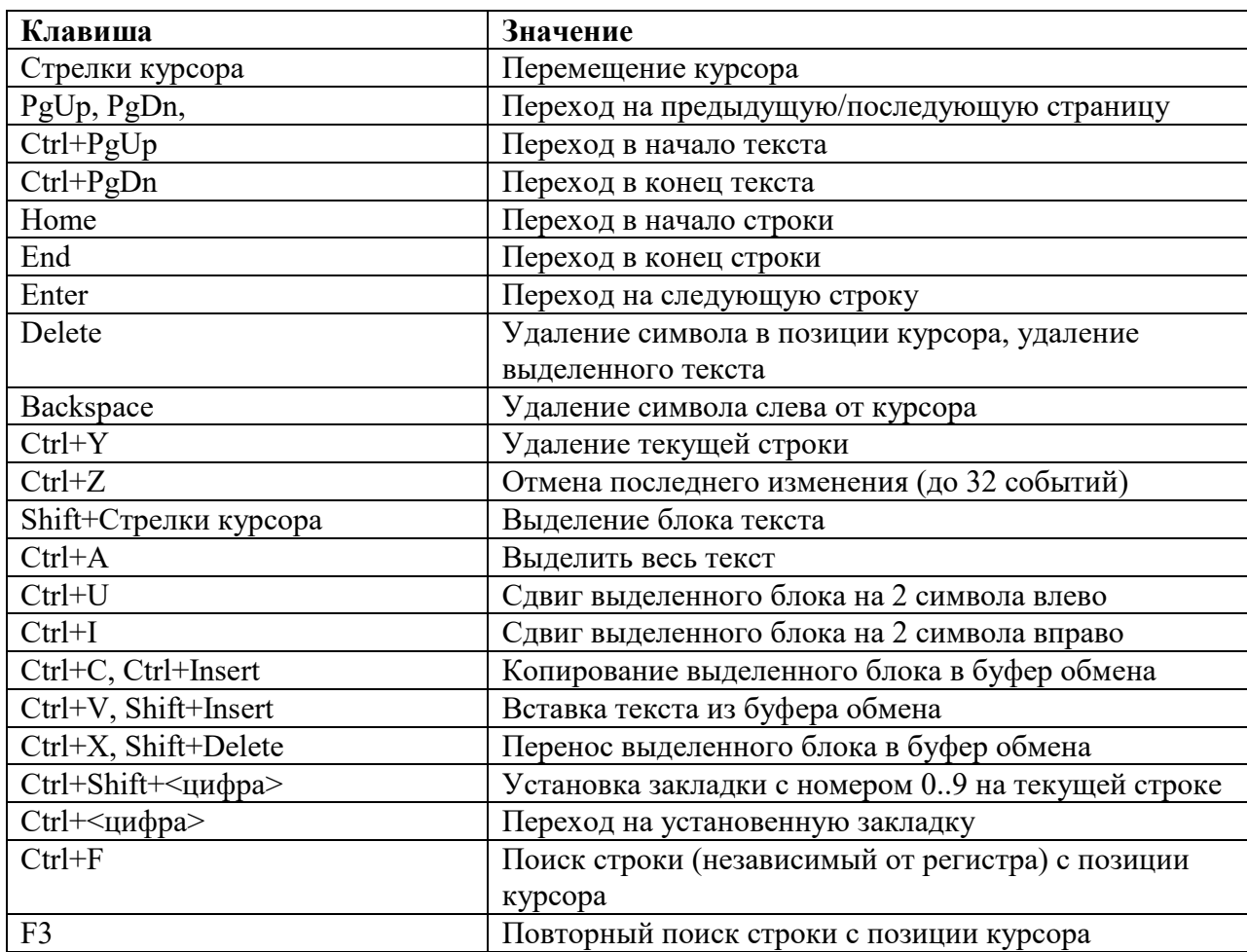

#### *Клавиши редактирования.*

Объект класса TfsSyntaxMemo по умолчанию поддерживает операции перетаскивания текста (Drag'n'Drop) из объектов классов TTreeView, для совместного использования с объектами TfsTree.

# *TfsTree - дерево функций и классов*

Отображает все доступные на данный момент функции и классы в виде дерева. *Бонусный компонент, в настоящий момент не поддерживается.*

#### *Свойства:*

**property Script: TfsScript;** Ссылка на объект класса **TfsScript. property SyntaxMemo: TfsSyntaxMemo; для VCL property SyntaxMemo: TMemo; для CLX** Ссылка на редактор скрипта.

**property ShowClasses: Boolean;**  Если true - отображается дерево классов.

**property ShowFunctions: Boolean;**  Если true - отображается дерево функций.

**property Expanded: Boolean;** Если true - все узлы дерева отображаются в развернутом виде.

#### **property ExpandLevel: integer;**

Уровень развернутых узлов дерева. По умолчанию 2.

При двойном щелчке, если определено поле **SyntaxMemo** текущая запись дерева помещается в редактор скрипта. Также поддерживается перетаскивание мышью (Drag-n-drop) записей дерева в редактор **TfsSyntaxMemo.**

## *Компонент TfsClassesRTTI*

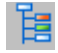

Используйте этот компонент для доступа к Classes.pas из вашего приложения. Вы получаете доступ из скрипта к следующим классам:

```
TObject
constructor TObject.Create
procedure TObject.Free
TPersistent
procedure TPersistent.Assign(Source: TPersistent)
TList
function TList.Add(Item: TObject): Integer
procedure TList.Clear
procedure TList.Delete(Index: Integer)
function TList.IndexOf(Item: TObject): Integer
procedure TList.Insert(Index: Integer; Item: TObject)
function TList.Remove(Item: TObject): Integer
property TList.Count
property TList.Items
TStrings
function TStrings.Add(const S: string): Integer
function TStrings.AddObject(const S: string; AObject: TObject): Integer
procedure TStrings.Clear
procedure TStrings.Delete(Index: Integer)
function TStrings.IndexOf(const S: string): Integer
function TStrings.IndexOfName(const Name: string): Integer
function TStrings.IndexOfObject(AObject: TObject): Integer
procedure TStrings.Insert(Index: Integer; const S: string)
procedure TStrings.InsertObject(Index: Integer; const S: string; AObject: 
TObject)
procedure TStrings.LoadFromFile(const FileName: string)
procedure TStrings.LoadFromStream(Stream: TStream)
procedure TStrings.SaveToFile(const FileName: string)
procedure TStrings.SaveToStream(Stream: TStream)
property TStrings.CommaText
property TStrings.Count
property TStrings.Names
property TStrings.Objects
property TStrings.Values
property TStrings.Strings
property TStrings.Text
TStringList
function TStringList.Find(s: String; var Index: Integer): Boolean
procedure TStringList.Sort
property TStringList.Duplicates
property TStringList.Sorted
TStream
function TStream.Read(Buffer: string; Count: Longint): Longint
function TStream.Write(Buffer: string; Count: Longint): Longint
function TStream.Seek(Offset: Longint; Origin: Word): Longint
```
function TStream.CopyFrom(Source: TStream; Count: Longint): Longint property TStream.Position property TStream.Size TFileStream constructor TFileStream.Create(Filename: String; Mode: Word) TMemoryStream procedure TMemoryStream.Clear procedure TMemoryStream.LoadFromStream(Stream: TStream) procedure TMemoryStream.LoadFromFile(Filename: String) procedure TMemoryStream.SaveToStream(Stream: TStream) procedure TMemoryStream.SaveToFile(Filename: String) TComponent constructor TComponent.Create(AOwner: TComponent) property TComponent.Owner TfsXMLItem constructor TfsXMLItem.Create procedure TfsXMLItem.AddItem(Item: TfsXMLItem) procedure TfsXMLItem.Clear procedure TfsXMLItem.InsertItem(Index: Integer; Item: TfsXMLItem) function TfsXMLItem.Add: TfsXMLItem function TfsXMLItem.Find(const Name: String): Integer function TfsXMLItem.FindItem(const Name: String): TfsXMLItem function TfsXMLItem.Prop(const Name: String): String function TfsXMLItem.Root: TfsXMLItem property TfsXMLItem.Data property TfsXMLItem.Count property TfsXMLItem.Items property TfsXMLItem.Name property TfsXMLItem.Parent property TfsXMLItem.Text TfsXMLDocument constructor TfsXMLDocument.Create procedure TfsXMLDocument.SaveToStream(Stream: TStream) procedure TfsXMLDocument.LoadFromStream(Stream: TStream) procedure TfsXMLDocument.SaveToFile(const FileName: String) procedure TfsXMLDocument.LoadFromFile(const FileName: String) property TfsXMLDocument.Root const fmCreate const fmOpenRead const fmOpenWrite const fmOpenReadWrite const fmShareExclusive const fmShareDenyWrite const fmShareDenyNone const soFromBeginning const soFromCurrent const soFromEnd type TDuplicates

Вы получаете доступ ко всем published свойствам этих классов  $+$  доступ к некоторым public свойствам и методам. Примечание: это «фиктивный» компонент. Он нужен только для автоматического включения модуля "FS\_iClassesRTTI" в секцию uses.

# *TfsGraphicsRTTI компонент*

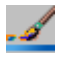

Используйте этот компонент для доступа из скрипта к Graphics.pas. Доступны следующие классы:

```
TFont
TPen
TBrush
TCanvas
procedure TCanvas.Draw(X, Y: Integer; Graphic: TGraphic)
procedure TCanvas.Ellipse(X1, Y1, X2, Y2: Integer)
procedure TCanvas.LineTo(X, Y: Integer)
procedure TCanvas.MoveTo(X, Y: Integer)
procedure TCanvas.Rectangle(X1, Y1, X2, Y2: Integer)
procedure TCanvas.RoundRect(X1, Y1, X2, Y2, X3, Y3: Integer)
procedure TCanvas.StretchDraw(X1, Y1, X2, Y2: Integer; Graphic: TGraphic)
function TCanvas.TextHeight(const Text: string): Integer
procedure TCanvas.TextOut(X, Y: Integer; const Text: string)
function TCanvas.TextWidth(const Text: string): Integer
property TCanvas.Pixels
TGraphic
procedure TGraphic.LoadFromFile(const Filename: string)
procedure TGraphic.SaveToFile(const Filename: string)
property TGraphic.Height
property TGraphic.Width
TMetafile
TMetafileCanvas
TBitmap
property TBitmap.Canvas
type TFontStyles
type TFontPitch
type TPenStyle
type TPenMode
type TBrushStyle
```
Вы получаете доступ ко всем published свойствам этих классов  $+$  доступ к некоторым public свойствам и методам. Примечание: это «фиктивный» компонент. Он нужен только для автоматического включения модуля "FS\_iGraphicsRTTI" в секцию uses.

# *TfsFormsRTTI компонент*

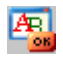

Используйте этот компонент для доступа из скрипта к StdCtrls.pas и Forms.pas. Доступны следующие классы:

```
TControl
property TControl.Parent
procedure TControl.Hide
procedure TControl.Show
procedure TControl.SetBounds(ALeft, ATop, AWidth, AHeight: Integer)
event TControl.OnCanResize
event TControl.OnClick
event TControl.OnDblClick
event TControl.OnMouseDown
event TControl.OnMouseMove
event TControl.OnMouseUp
event TControl.OnResize
TWinControl
procedure TWinControl.SetFocus
event TWinControl.OnEnter
event TWinControl.OnExit
event TWinControl.OnKeyDown
event TWinControl.OnKeyPress
event TWinControl.OnKeyUp
TCustomControl
TGraphicControl
TGroupBox
TLabel
TEdit
TMemo
TCustomComboBox
property TCustomComboBox.DroppedDown
property TCustomComboBox.ItemIndex
TComboBox
TButton
TCheckBox
TRadioButton
TCustomListBox
property TCustomListBox.ItemIndex
property TCustomListBox.SelCount
property TCustomListBox.Selected
TListBox
TControlScrollBar
TScrollingWinControl
TScrollBox
TCustomForm
procedure TCustomForm.Close
procedure TCustomForm.Hide
```
procedure TCustomForm.Show function TCustomForm.ShowModal: Integer event TCustomForm.OnActivate event TCustomForm.OnClose event TCustomForm.OnCloseQuery event TCustomForm.OnCreate event TCustomForm.OnDestroy event TCustomForm.OnDeactivate event TCustomForm.OnHide event TCustomForm.OnPaint event TCustomForm.OnShow property TCustomForm.ModalResult TForm type TModalResult type TCursor

type TShiftState type TAlignment type TAlign type TMouseButton type TAnchors type TBevelCut type TTextLayout type TEditCharCase type TScrollStyle type TComboBoxStyle type TCheckBoxState type TListBoxStyle type TFormBorderStyle type TWindowState type TFormStyle type TBorderIcons type TPosition type TCloseAction

Вы получаете доступ ко всем published свойствам этих классов + доступ к некоторым public свойствам и методам. Примечание: это «фиктивный» компонент. Он нужен только для автоматического включения модуля "FS\_iFormsRTTI" в секцию uses.

# *TfsExtCtrlsRTTI компонент*

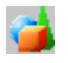

Используйте этот компонент для доступа из скрипта к ExtCtrls.pas. Доступны следующие классы:

TShape TPaintBox event TPaintBox.OnPaint TImage TBevel TTimer event TTimer.OnTimer TPanel TSplitter TBitBtn TSpeedButton TCheckListBox property TCheckListBox.Checked TTabControl TTabSheet TPageControl procedure TPageControl.SelectNextPage(GoForward: Boolean) property TPageControl.PageCount property TPageControl.Pages TStatusPanel TStatusPanels function TStatusPanels.Add: TStatusPanel property TStatusPanels.Items TStatusBar TTreeNode procedure TTreeNode.Delete function TTreeNode.EditText: Boolean property TTreeNode.Count property TTreeNode.Data property TTreeNode.ImageIndex property TTreeNode.SelectedIndex property TTreeNode.StateIndex property TTreeNode.Text TTreeNodes function TTreeNodes.Add(Node: TTreeNode; const S: string): TTreeNode function TTreeNodes.AddChild(Node: TTreeNode; const S: string): TTreeNode procedure TTreeNodes.BeginUpdate procedure TTreeNodes.Clear

procedure TTreeNodes.Delete(Node: TTreeNode) procedure TTreeNodes.EndUpdate property TTreeNodes.Count property TTreeNodes.Item TTreeView procedure TTreeView.FullCollapse procedure TTreeView.FullExpand property TTreeView.Selected property TTreeView.TopItem TTrackBar TProgressBar TListColumn TListColumns function TListColumns.Add: TListColumn property TListColumns.Items TListItem procedure TListItem.Delete function TListItem.EditCaption: Boolean property TListItem.Caption property TListItem.Checked property TListItem.Data property TListItem.ImageIndex property TListItem.Selected property TListItem.StateIndex property TListItem.SubItems TListItems function TListItems.Add: TListItem procedure TListItems.BeginUpdate procedure TListItems.Clear procedure TListItems.Delete(Index: Integer) procedure TListItems.EndUpdate property TListItems.Count property TListItems.Item TIconOptions TListView TToolButton TToolBar TMonthCalColors TDateTimePicker TMonthCalendar type TShapeType type TBevelStyle type TBevelShape type TResizeStyle type TButtonLayout type TButtonState type TButtonStyle type TBitBtnKind type TNumGlyphs type TTabPosition type TTabStyle type TStatusPanelStyle

type TStatusPanelBevel type TSortType type TTrackBarOrientation type TTickMark type TTickStyle type TProgressBarOrientation type TIconArrangement type TListArrangement type TViewStyle type TToolButtonStyle type TDateTimeKind type TDTDateMode type TDTDateFormat type TDTCalAlignment type TCalDayOfWeek

Вы получаете доступ ко всем published свойствам этих классов + доступ к некоторым public свойствам и методам. Примечание: это «фиктивный» компонент. Он нужен только для автоматического включения модуля "FS\_iExtCtrlsRTTI" в секцию uses.

# *TfsDialogsRTTI компонент*

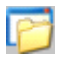

Используйте этот компонент для доступа из скрипта к Dialogs.pas. Доступны следующие классы:

TCommonDialog function TCommonDialog.Execute: Boolean TOpenDialog TSaveDialog TColorDialog TFontDialog TPrintDialog TPrinterSetupDialog

type TOpenOptions type TFileEditStyle type TColorDialogOptions type TFontDialogOptions type TFontDialogDevice type TPrintRange type TPrintDialogOptions

Вы получаете доступ ко всем published свойствам этих классов + доступ к некоторым public свойствам и методам. Примечание: это «фиктивный» компонент. Он нужен только для автоматического включения модуля "FS\_iDialogsRTTI" в секцию uses.

# *TfsDBRTTI компонент*

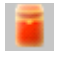

Используйте этот компонент для доступа из скрипта к DB.pas. Доступны следующие классы:

TField property TField.AsBoolean property TField.AsCurrency property TField.AsDateTime property TField.AsFloat property TField.AsInteger property TField.AsDate property TField.AsTime property TField.AsString property TField.AsVariant property TField.DataType property TField.DisplayName property TField.DisplayText property TField.IsNull property TField.Size property TField.Value TFields property TFields.Fields TStringField TNumericField TIntegerField TSmallIntField TWordField TAutoIncField TFloatField TCurrencyField TBooleanField TDateTimeField TDateField TTimeField TBinaryField TBytesField TVarBytesField TBCDField TBlobField procedure TBlobField.LoadFromFile(const FileName: String) procedure TBlobField.LoadFromStream(Stream: TStream) procedure TBlobField.SaveToFile(const FileName: String) procedure TBlobField.SaveToStream(Stream: TStream) TMemoField TGraphicField TFieldDef TFieldDefs property TFieldDefs.Items TDataSource type TBookmark

TDataSet procedure TDataSet.Open procedure TDataSet.Close procedure TDataSet.First procedure TDataSet.Last procedure TDataSet.Next procedure TDataSet.Prior procedure TDataSet.Cancel procedure TDataSet.Delete procedure TDataSet.Post procedure TDataSet.Append procedure TDataSet.Insert procedure TDataSet.Edit function TDataSet.FieldByName(const FieldName: string): TField procedure TDataSet.GetFieldNames(List: TStrings) function TDataSet.FindFirst: Boolean function TDataSet.FindLast: Boolean function TDataSet.FindNext: Boolean function TDataSet.FindPrior: Boolean procedure TDataSet.FreeBookmark(Bookmark: TBookmark) function TDataSet.GetBookmark: TBookmark procedure TDataSet.GotoBookmark(Bookmark: TBookmark) function TDataSet.Locate(const KeyFields: string; const KeyValues: Variant; Options: TLocateOptions): Boolean function TDataSet.IsEmpty: Boolean property TDataSet.Bof property TDataSet.Eof property TDataSet.FieldCount property TDataSet.FieldDefs property TDataSet.Fields property TDataSet.Filter property TDataSet.Filtered property TDataSet.FilterOptions property TDataSet.Active TParam procedure TParam.Clear property TParam.Bound property TParam.IsNull property TParam.Text property TParam.AsBoolean property TParam.AsCurrency property TParam.AsDateTime property TParam.AsFloat property TParam.AsInteger property TParam.AsDate property TParam.AsTime property TParam.AsString property TParam.AsVariant TParams function TParams.ParamByName(const Value: string): TParam function TParams.FindParam(const Value: string): TParam property TParams.Items type TFieldType type TBlobStreamMode type TLocateOptions

type TFilterOptions type TParamType

Вы получаете доступ ко всем published свойствам этих классов + доступ к некоторым public свойствам и методам. Примечание: это «фиктивный» компонент. Он нужен только для автоматического включения модуля "FS\_iDBRTTI" в секцию uses.

# *TfsDBCtrlsRTTI компонент*

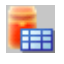

Используйте этот компонент для доступа из скрипта к DBCtrls.pas. Доступны следующие классы:

```
TDBEdit
TDBText
TDBCheckBox
property TDBCheckBox.Checked
TDBComboBox
property TDBComboBox.Text
TDBListBox
TDBRadioGroup
property TDBRadioGroup.ItemIndex
property TDBRadioGroup.Value
TDBMemo
TDBImage
TDBNavigator
TDBLookupControl
property TDBLookupControl.KeyValue
TDBLookupListBox
property TDBLookupListBox.SelectedItem
TDBLookupComboBox
property TDBLookupComboBox.Text
TColumnTitle
TColumn
TDBGridColumns
function TDBGridColumns.Add: TColumn
property TDBGridColumns.Items
TDBGrid
type TButtonSet
```
type TColumnButtonStyle type TDBGridOptions

Вы получаете доступ ко всем published свойствам этих классов + доступ к некоторым public свойствам и методам. Примечание: это «фиктивный» компонент. Он нужен только для автоматического включения модуля "FS\_iDBCtrlsRTTI" в секцию uses.

# *TfsBDERTTI компонент*

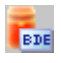

Используйте этот компонент для доступа из скрипта к BDE. Доступны следующие классы:

```
TSession
TDatabase
TBDEDataSet
TDBDataSet
TTable
procedure TTable.CreateTable
procedure TTable.DeleteTable
procedure TTable.EmptyTable
function TTable.FindKey(const KeyValues: array): Boolean
procedure TTable.FindNearest(const KeyValues: array)
procedure TTable.RenameTable(const NewTableName: string)
TQuery
procedure TQuery.ExecSQL
function TQuery.ParamByName(const Value: string): TParam
procedure TQuery.Prepare
property TQuery.ParamCount
TStoredProc
procedure TStoredProc.ExecProc
function TStoredProc.ParamByName(const Value: string): TParam
procedure TStoredProc.Prepare
property TStoredProc.ParamCount
type TTableType
type TParamBindMode
```
Вы получаете доступ ко всем published свойствам этих классов  $+$  доступ к некоторым public свойствам и методам. Примечание: это «фиктивный» компонент. Он нужен только для автоматического включения модуля "FS\_iBDERTTI" в секцию uses.

# *TfsADORTTI компонент*

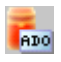

Используйте этот компонент для доступа из скрипта к ADO. Доступны следующие классы:

```
TADOConnection
TParameter
TParameters
property TParameters.Items
TCustomADODataSet
TADOTable
TADOQuery
procedure TADOQuery.ExecSQL
TADOStoredProc
procedure TADOStoredProc.ExecProc
type TDataType
```
Вы получаете доступ ко всем published свойствам этих классов + доступ к некоторым public свойствам и методам. Примечание: это «фиктивный» компонент. Он нужен только для автоматического включения модуля "FS\_iADORTTI" в секцию uses.

# *TfsIBXRTTI компонент*

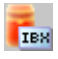

Используйте этот компонент для доступа из скрипта к IBX. Доступны следующие классы:

```
TIBDataBase
TIBTransaction
TIBCustomDataSet
TIBTable
TIBQuery
procedure TIBQuery.ExecSQL
TIBStoredProc
procedure TIBStoredProc.ExecProc
```
Вы получаете доступ ко всем published свойствам этих классов + доступ к некоторым public свойствам и методам. Примечание: это «фиктивный» компонент. Он нужен только для автоматического включения модуля "FS iIBXRTTI" в секцию uses.

# *TfsChartRTTI компонент*

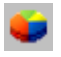

Используйте этот компонент для доступа из скрипта к TeeChart. Доступны следующие классы:

TChartValueList TChartAxisTitle TChartAxis TCustomChartLegend TChartLegend TSeriesMarks TChartGradient TChartWall TChartBrush TChartTitle TChartSeries procedure TChartSeries.Clear procedure TChartSeries.Add(const AValue: Double; const ALabel: String; AColor: TColor) TSeriesPointer TCustomSeries TLineSeries TPointSeries TAreaSeries TCustomBarSeries TBarSeries THorizBarSeries TCircledSeries TPieSeries TFastLineSeries TCustomChart TChart type TChartValue type TLegendStyle type TLegendAlignment type TLegendTextStyle type TChartListOrder type TGradientDirection type TSeriesMarksStyle type TAxisLabelStyle type THorizAxis type TVertAxis type TTeeBackImageMode type TPanningMode type TSeriesPointerStyle type TMultiArea type TMultiBar type TBarStyle

Вы получаете доступ ко всем published свойствам этих классов + доступ к некоторым public свойствам и методам. Примечание: это «фиктивный» компонент. Он нужен только для автоматического включения модуля "FS\_iChartRTTI" в секцию uses.

# Использование скриптов

Простейший пример использования скрипта Получение списка поддерживаемых языков Показ подробной информации о синтаксической ошибке Отладка скрипта Добавление процедуры в скрипт Добавление функции в скрипт Добавление функции с var и параметрами по умолчанию Добавление функции с параметром class Добавление функции, возвращающей значения типа class. Добавление константы в скрипт Добавление переменной в скрипт Добавление объектных переменных в скрипт Добавление описания типа в скрипт Добавление перечисления в скрипт Добавление множества в скрипт Добавление класса в скрипт Реализация public свойств и методов класса Реализация описателя события класса Реализация нестандартных описателей событий Доступ к переменным из программы Вызов функции из программы Вызов функции с параметром var из программы Вычисление выражений

Запись и восстановление скомпилированного кода Использование директивы "uses" Обучение работе со скриптами

# Простейший пример использования скрипта

Этот пример демонстрирует простейший способ использования FastScript. Положите на форму компоненты TfsScript и TButton. Щелкните мышью на созданной кнопке. Создайте обработчик события Button1Click.

```
procedure TForm1.Button1Click(Sender: TObject);
begin
 fsScript1.Clear;
  fsScript1.Lines.Text := 'begin ShowMessage(''Hello!'') end.';
 fsScript1. Parent := fsGlobalUnit;
  fsScript1.SyntaxType := 'PascalScript';
  if not fsScript1.Run then
   ShowMessage(fsScript1.ErrorMsg);
end;
```
- Если компонент используется для запуска нескольких скриптов, надо вызвать метод Clear;

- В свойство Lines компоненты fsScript1 мы помещаем текст скрипта;

- Свойство Parent подключаем к глобальному модулю (он содержит объявления стандартных классов и функций);

- Запускаем скрипт на исполнение с помощью команды fsScript1.Run;

- Используется тип синтаксиса PascalScript. Если во время компиляции возникли ошибки выдаем сообщение с текстом ошибки fsScript1.ErrorMsg.

Альтернативный способ, без использования fsGlobalUnit (для корректной работы в многопоточных приложениях):

```
procedure TForm1. Button1Click (Sender: TObject);
begin
 fsScript1.Clear;
 fsScript1.AddRTTI;
 fsScript1.Lines.Text := 'begin ShowMessage(''Hello!'') end.';
  fsScript1.SyntaxType := 'PascalScript';
  if not fsScript1.Run then
   ShowMessage(fsScript1.ErrorMsg);
end;
```
#### Получение списка поддерживаемых языков

Для получения списка поддерживаемых языков, нужно вызвать процедуру fsGetLanguageList(list: TStrings), определенную в модуле FS iTools.

uses FS iTools; fsGetLanquageList(LangComboBox.Items);

# Получение подробной информации о синтаксической ошибке

```
begin
  if not fsScript1. Compile then
 begin
   { show the error message and position in the status bar }
   StatusBar1.Text := fsScript1.ErrorMsg + ' at ' + fsScript1.ErrorPos;
   Exit;
  end
  else
    fsScript1.Execute;
end;
```
# Отладка скрипта

Используйте OnRunLine. Например:

```
procedure TForm1. OnRunLine (Sender: TfsScript; const UnitName, SourcePos:
String);
var
 pt: TPoint;
begin
// locate the unit with UnitName name
  \cdots// locate the line with pt.Y number
  pt := fsPosToPoint (SourcePos);
 FStopped := True;
  while FStopped do
    Application. ProcessMessages;
end;
```
Также смотрите демонстрационный пример в папке DEMOS\Main.

# Добавление процедуры в скрипт

Для добавления процедуры/функции в скрипт выполните следующие действия:

- Создайте обработчик - функцию TfsCallMethodEvent.

- Вызовите метод TfsScript.AddMethod. Первый параметр - это синтаксис функции (обратите внимание - синтаксис, независимо от используемого вами языка, должен быть паскалевским!), второй - ссылка на обработчик TfsCallMethodEvent.

```
{ собственно, функция }
procedure TForm1. DelphiFunc(s: String; i: Integer);
begin
  ShowMessage(s + ', ' + \text{IntToStr(i)});end:
{ обработчик TfsCallMethodEvent }
function TForm1.CallMethod(Instance: TObject; ClassType: TClass; const
MethodName: String;
```

```
 var Params: Variant): Variant; 
begin 
   DelphiFunc(Params[0], Params[1]); 
end; 
procedure TForm1.Button1Click(Sender: TObject); 
begin 
   { делаем процедуру DelphiFunc доступной в скрипте } 
   fsScript1.AddMethod('procedure DelphiFunc(s: String; i: Integer)', 
CallMethod); 
   { компилируем скрипт с использованием PascalScript } 
   fsScript1.Lines := Memo1.Lines;
   fsScript1.SyntaxType := 'PascalScript';
   fsScript1.Parent := fsGlobalUnit;
   if fsScript1.Compile then 
     fsScript1.Execute else { выполнить, если компиляция успешна} 
    ShowMessage(fsScript1.ErrorMsg); { вывести сообщение об ошибке }
end;
```
 Если вы желаете добавить несколько методов, вы можете сделать это, используя один дескриптор метода:

```
 fsScript1.AddMethod('procedure DelphiFunc(s: String; i: Integer)', 
CallMethod); 
   fsScript1.AddMethod('procedure DelphiFunc2(s: String)', CallMethod); 
{ дескриптор метода }
function TForm1.CallMethod(Instance: TObject; ClassType: TClass; const 
MethodName: String; 
  var Params: Variant): Variant; 
begin 
   { определение вызываемого метода } 
   if MethodName = 'DELPHIFUNC' then 
     DelphiFunc(Params[0], Params[1]) 
   else if MethodName = 'DELPHIFUNC2' then 
     DelphiFunc2(Params[0]); 
end;
```
## *Добавление функции в скрипт*

Так же, как и добавление процедуры.

```
 fsScript1.AddMethod('function DelphiFunc2(s: String): Boolean', CallMethod); 
{ обработчик }
function TForm1.CallMethod(Instance: TObject; ClassType: TClass; const 
MethodName: String; 
   var Params: Variant): Variant; 
begin 
   Result := DelphiFunc(Params[0]); 
end;
```
# *Добавление функции с var and параметрами по умолчанию*

 Вам не нужно заботиться о параметрах по умолчанию - FastScript подставит их автоматически.

Параметры var должны обрабатываться вами.

```
 fsScript1.AddMethod('function DelphiFunc(var s: String; i: Integer = 0): 
Boolean', CallMethod); 
{ обработчик }
function TForm1.CallMethod(Instance: TObject; ClassType: TClass; 
   const MethodName: String; var Params: Variant): Variant; 
var
   s: String;
begin
 s := Params[0];
  Result := DelphiFunc(s, Params[1]); 
 Params[0] := s;
end;
```
# *Добавление функции с параметром class*

Поскольку все параметры представляются как массив типа Variant, вам надо преобразовать их в объекты.

```
fsScript1.AddMethod('procedure HideButton(Button: TButton)', CallMethod);
```

```
{ обработчик }
function TForm1.CallMethod(Instance: TObject; ClassType: TClass; const 
MethodName: String; 
  var Params: Variant): Variant; 
begin 
   TButton(Integer(Params[0])).Hide;
end;
```
#### *Добавление функции, возвращающей значение типа class*

 Поскольку значения, возвращаемые дескриптором метода, это массив типа Variant, вам надо преобразовать результаты типа TObject к Variant.

```
fsScript1.AddMethod('function MainForm: TForm', CallMethod); 
{ обработчик }
function TForm1.CallMethod(Instance: TObject; ClassType: TClass; const 
MethodName: String; 
   var Params: Variant): Variant; 
begin 
   Result := Integer(Form1);
end;
```
#### *Добавление константы в скрипт*

 Для добавления в скрипт константы вызовите метод TfsScript.AddConst. Первый параметр - это наименование константы, второй - тип (должен быть одним из стандартных типов), третий - значение.

```
procedure TForm1.Button1Click(Sender: TObject); 
begin 
   { добавление в скрипт константы } 
  fsScript1.AddConst('pi', 'Extended', 3.14159); 
   { компилируем скрипт с использованием языка PascalScript } 
   fsScript1.Lines := Memo1.Lines;
   fsScript1.SyntaxType := 'PascalScript';
   fsScript1.Parent := fsGlobalUnit;
   if fsScript1.Compile then 
    fsScript1.Execute else { выполнить, если компиляция прошла успешно } 
     ShowMessage(fsScript1.ErrorMsg); { вывести сообщение об ошибке } 
end;
```
#### *Добавление переменной в скрипт*

 Для добавления в скрипт переменной вызовите метод TfsScript.AddVariable. Этот метод подобен методу AddConst, за исключением того, что вы можете изменить значение переменной в скрипте. Обратите внимание, что переменная Delphi не изменится после выполнения скрипта.

```
fsScript1.AddVariable('i', 'Integer', i);
```
#### *Добавление объекта в скрипт*

 Для добавления объекта в скрипт вызовите метод TfsScript.AddObject. Первый параметр это имя объекта, второй - собственно, объект.

```
fsScript1.AddObject('Button1', Button1);
```
 Если добавляемый объект имеет незарегистрированный класс, то предварительно надо зарегистрировать его:

```
fsScript1.AddClass(TForm1, 'TForm'); 
fsScript1.AddObject('Form1', Self);
```
 Вы также можете использовать метод fsGlobalUnit.AddForm для добавления формы или модуля данных вместе со всеми дочерними компонентами:

fsGlobalUnit.AddForm(Form1);

 В этом случае регистрировать класс формы с помощью AddClass не требуется. Теперь вы можете обращаться к элементам формы из скрипта:

```
 Form1.Button1.Caption := '...'
```
# *Добавления описания типа в скрипт*

 Для добавления собственного типа в скрипт вызовите метод TfsScript.AddType. первый параметр это наименование типа, второй - один из следующих поддерживаемых типов:

```
TfsVarType = (fvtInt, fvtBool, fvtFloat, fvtChar, fvtString, fvtClass, fvtArray, 
fvtVariant, fvtEnum);
fsScript1.AddType('TCursor', fvtInt);
```
# *Добавление перечисления в скрипт*

 Для добавления перечислимого типа в скрипт вызовите метод TfsScript.AddEnum. Первый параметр это имя типа, второй - значения, разделенные запятыми.

fsScript1.AddEnum('TPrinterOrientation', 'poPortrait, poLandscape');

## Добавление множества в скрипт

Для добавления множественного в скрипт вызовите метод TfsScript.AddEnumSet. Первый параметр это наименование типа, второй - значения, разделенные запятыми.

```
fsScript1.AddEnumSet('TFontStyles', 'fsBold, fsItalic, fsUnderline,
fsStrikeOut');
```
### Добавление класса в скрипт

Для добавления в скрипт класса вызовите метод TfsScript.AddClass. Первый параметр это наименование класса, второй - имя базового класса. Например:

```
type
  TMyClass = class(TObject)\ddotsend;
fsScript1.AddClass(TMyClass, 'TObject');
```
Это сделает все published свойства данного класса доступными. Если вы желаете сделать этот класс доступным для всех скриптов, рекомендуется добавить этот класс в fsGlobalUnit, который является предком всех скриптов.

# Реализация public свойств и методов класса

Metog AddClass автоматически добавляет все published свойства класса. Public свойства и методы требуют дополнительной работы. Следующий пример демонстрирует как добавить public-метод в класс. Вам потребуется создать дескриптор метода (функция типа TfsCallMethod).

```
begin
  { добавим новый класс, унаследованный от TObject }
  with fsScript1.AddClass(TList, 'TObject') do
  begin
    { добавим public методы }
    AddMethod ('function Add (Item: TObject): Integer', CallMethod);
    AddMethod ('procedure Clear', CallMethod);
  end:
  \ddotsend;
{ обработчик }
function TForm1.CallMethod(Instance: TObject; ClassType: TClass;
  const MethodName: String; var Params: Variant): Variant;
begin
 Result := 0;
```

```
if MethodName = 'ADD' then
  { преобразуем параметр типа Variant к типу Pointer и вызовем с ним метод Add }
    TList(Instance).Add(Pointer(Integer(Params[0])))
 else if MethodName = 'CLEAR' then
   TList (Instance). Clear
end;
```
Для реализации свойства вам потребуется создать дескриптор метода и два дескриптора свойства типов TfsGetValueEvent и TfsSetValueEvent:

```
TfsGetValueEvent = function(Instance: TObject; ClassType: TClass; const
PropName: String): Variant of object;
  TfsSetValueEvent = procedure(Instance: TObject; ClassType: TClass; const
PropName: String; Value: Variant) of object;
```
Индексируемые (indexed) свойства и свойства по умолчанию (default) описываются дескриптором метода, обычные свойства описываются дескрипторами свойств Get/Set.

```
begin
  with fsScript1.AddClass(TStrings, 'TPersistent') do
  begin
    { property CommaText: String }
    AddProperty('CommaText', 'string', GetProp, SetProp);
    { property Count: Integer readonly, second handler is nil }
    AddProperty('Count', 'Integer', GetProp, nil);
    { index property Objects [Index: Integer]: TObject }
    AddIndexProperty('Objects', 'Integer', 'TObject', CallMethod);
    { default property Strings [Index: Integer]: String }
    AddDefaultProperty('Strings', 'Integer', 'string', CallMethod);
  end:\ddotsend;
{ обработчик }
function TForm1.CallMethod(Instance: TObject; ClassType: TClass;
  const MethodName: String; var Params: Variant): Variant;
begin
  Result := 0;if MethodName = 'OBJECTS.GET' then
    Result := Integer (TStrings (Instance) . Objects [Params [0]])
  else if MethodName = 'OBJECTS.SET' then
    TStrings (Instance). Objects [Params [0]] := TObject (Integer (Params [1]))
  else if MethodName = 'STRINGS.GET' then
    Result := TStrings (Instance) . Strings [Params [0]]
  else if MethodName = 'STRINGS.SET' then
    TStrings (Instance) . Strings [Params [0]] := Params [1]
end;
{ обработчик }
function TForm1.GetProp(Instance: TObject; ClassType: TClass;
  const PropName: String): Variant;
begin
 Result := 0;if PropName = 'COMMATEXT' then
    Result := TStrings (Instance) . CommaText
```

```
else if PropName = 'COUNT' then
   Result := TStrings (Instance). Count
end;
{ обработчик }
procedure TForm1.SetProp(Instance: TObject; ClassType: TClass;
  const PropName: String; Value: Variant);
begin
  if PropName = 'COMMATEXT' then
    TStrings (Instance) . CommaText := Value
end;
```
# Реализация обработчика события класса

Для добавления события в класс используйте метод TfsClassVariable.AddEvent. Первый параметр это наименование события, второй - описатель события.

```
with fsScript1.AddClass(TControl, 'TComponent') do
  AddEvent ('OnClick', TfsNotifyEvent);
```
Некоторые предопределённые в модуле FS iEvents описатели событий:

TfsNotifyEvent TfsMouseEvent TfsMouseMoveEvent TfsKeyEvent TfsKeyPressEvent TfsCloseEvent TfsCloseQueryEvent TfsCanResizeEvent

Список описателей событий, доступных в скрипте, см. в разделах "TfsFormsRTTTI", "TfsExtCtrlsRTTI" u "TfsDBCtrlsRTTI"

### Реализация нестандартных обработчиков событий

Вот некоторые предопределённые в модуле FS iEvents описатели событий:

```
TfsNotifyEvent
TfsMouseEvent
TfsMouseMoveEvent
TfsKeyEvent
TfsKeyPressEvent
TfsCloseEvent
TfsCloseQueryEvent
TfsCanResizeEvent
```
Однако, однако, если вы желаете создать собственный обработчик события, посмотрите на следующий пример:

```
{ пример двух описателей событий }
type 
   { аналог TNotifyEvent } 
   TfsNotifyEvent = class(TfsCustomEvent) 
   public 
     procedure DoEvent(Sender: TObject); 
     function GetMethod: Pointer; override; 
   end; 
   { аналог of TKeyPressEvent = procedure(Sender: TObject; var Key: Char) } 
   TfsKeyPressEvent = class(TfsCustomEvent) 
   public 
     procedure DoEvent(Sender: TObject; var Key: Char); 
     function GetMethod: Pointer; override; 
   end; 
{ TfsNotifyEvent } 
procedure TfsNotifyEvent.DoEvent(Sender: TObject); 
begin 
   { Встроенный метод CallHandler } 
   CallHandler([Sender]); 
end; 
function TfsNotifyEvent.GetMethod: Pointer; 
begin 
   Result := @TfsNotifyEvent.DoEvent; 
end; 
{ TfsKeyPressEvent } 
procedure TfsKeyPressEvent.DoEvent(Sender: TObject; var Key: Char); 
begin 
   CallHandler([Sender, Key]); 
   { получение параметра var } 
   Key := String(Handler.Params[1].Value)[1]; 
end; 
function TfsKeyPressEvent.GetMethod: Pointer; 
begin 
  Result := @TfsKeyPressEvent.DoEvent;
end;
```
#### *Доступ к переменным из программы*

 Для получения/установки значения переменных скрипта, используйте свойство TfsScript.Variables.

```
val := fsScript1.Variables['i']; 
fsScript1.Variables['i'] := 10;
```
# *Вызов функции из программы*

 Для вызова скриптовой функции используйте метод TfsScript.CallFunction. Первый параметр это имя вызываемой функции, второй - это параметры функции.

```
val := fsScript1.CallFunction('ScriptFunc', VarArrayOf(['hello', 1])); 
// вызовет 'function ScriptFunc(s: String; i: Integer)'
```
#### Вызов функции с параметром var из программы

Так же, как описано выше.

```
var
 Params: Variant;
Params := VarArrayOf(['hello', 1]);
fsScript1.CallFunction1('ScriptFunc', Params);
// вызовет 'function ScriptFunc (var s: String; i: Integer)'
ShowMessage (Params[0]);
```
# Вычисление выражений

Если вы желаете вычислить некое выражение (к примеру, 'i+1'), вызовите метод TfsScript.Evaluate.

```
ShowMessage(fsScript1.Evaluate('i+1'));
```
Это полезно для использования в отладочных целях.

#### Запись и восстановление скомпилированного кода

Иногда необходимо сохранить результат компиляции и выполнить его позже. Это можно сделать с помощью методов TfsScript.GetILCode и SetILCode. Код ниже компилирует исходный скрипт и помещает результат компиляции в поток:

```
var
 s: TStream;
fsscript1.Lines. Text :-fsScript1.GetILCode(s);
```
После этого, вы можете восстановить компилированный код из потока и выполнить его:

```
fsScript1.SetILCode(s);
fsScript1.Execute;
```
## Использование директивы "uses"

Вы можете разбивать большой скрипт на модули, подобно тому, как это делается в Object Pascal. Для использования модуля служит директива "uses". Вот пример ее применения:

Файл unit1.pas:

```
uses 'unit2.pas';
begin
  Unit2Proc('Hello!');
end.
```
#### Файл unit2.pas:

```
procedure Unit2Proc(s: String);
begin
   ShowMessage(s);
end;
begin
   ShowMessage('initialization of unit2...');
end.
```
Как видно, отличие от Object Pascal заключается в том, что мы указываем в uses имя файла с расширением в одинарных кавычках. Подключаемый файл должен иметь такую же структуру, как и основной. Код, заключенный в основной блок begin..end, будет выполнен при подключении модуля - это аналог секции initialization в Pascal.

В этом примере нельзя использовать unit1 из unit2 - это вызовет бесконечный цикл при попытке откомпилировать такой скрипт. Подобные ссылки невозможны, т.к. в FastScript нет аналогов паскалевским конструкциям interface/implementation.

Пользуясь директивой #language, можно писать многоязычные скрипты. Так, один модуль может быть написан на PascalScript, другой - на C++Script:

Файл unit1.pas:

```
uses 'unit2.pas';
begin
  Unit2Proc('Hello from PascalScript!');
end.
```
#### Файл unit2.pas:

```
#language C++Script
void Unit2Proc(string s)
{
  ShowMessage(s);
}
{
   ShowMessage("unit2 initialization, C++Script");
}
```
Директива #language должна быть первой строкой в файле. Если директива присутствует, она перекрывает значение TfsScript.SyntaxType.

# *Обучение работе со скриптами*

 Обучающие примеры работы скриптов расположены в папке DEMOS\Main\Samples. Скомпилируйте демонстрационную программу из папки DEMOS\Main и откройте в ней один из примеров скриптов.